# WeeChat - Guia do usuário

Fast, light and extensible IRC client Documentação para WeeChat v0.0.3 - Outubro, 27 2003

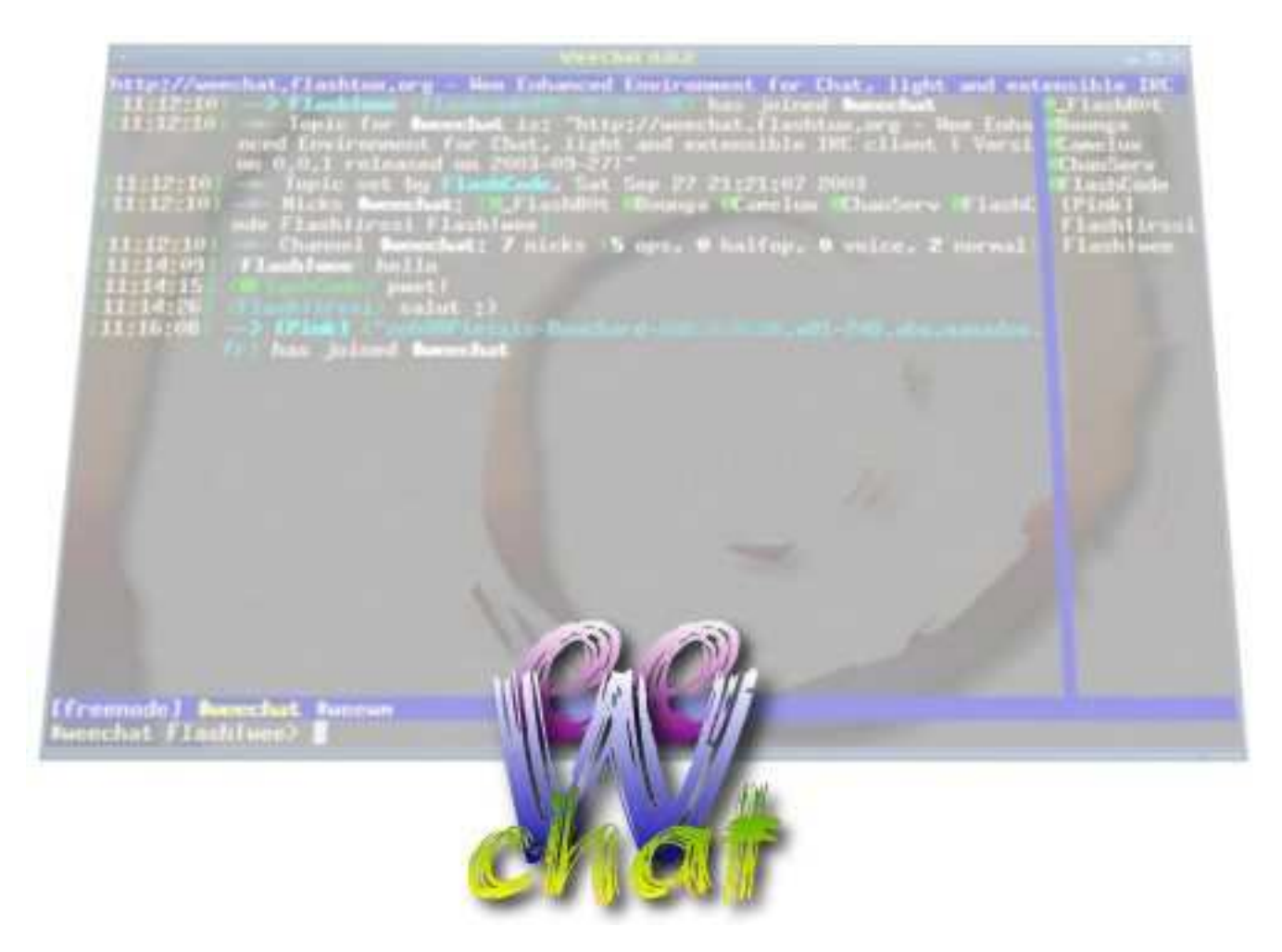

FlashCode <[flashcode AT flashtux.org](mailto:flashcode@flashtux.org)>

This manual documents WeeChat IRC client, it is part of WeeChat.

Latest version of this document can be found on this page: <http://weechat.flashtux.org/doc.php?lang=en>

Copyright © 2003 FlashCode <[flashcode AT flashtux.org](mailto:flashcode@flashtux.org)>

This document may be used under the terms the GNU General Public License version 2 or higher.

# Sumário

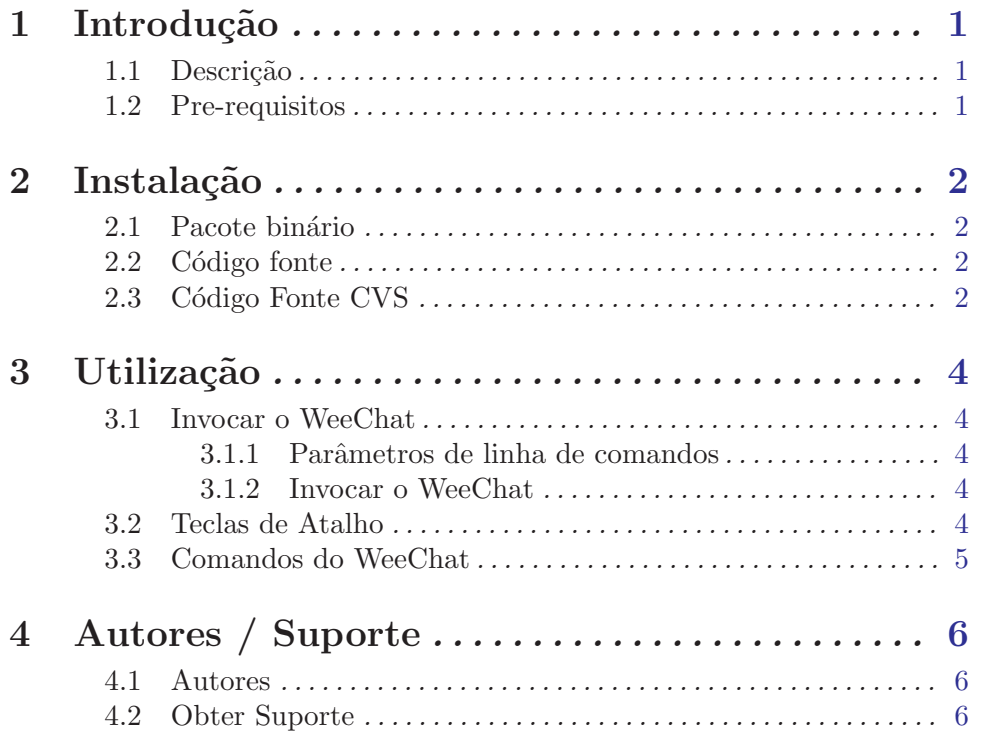

# <span id="page-3-0"></span>1 Introdução

## 1.1 Descrição

O WeeChat (Wee Enhanced Environment for Chat) é um cliente de IRC "livre", rápido e leve, desenhado para correr em vários sistemas operativos.

As principais características enumeram-se a seguir:

- − ligação a múltiplos servidores em simultâneo
- − muitas GUIs (Graphical User Interfaces/Interfaces Gr´aficas de Usu´ario) : Curses, Gtk e Qt
- − pequeno, r´apido e leve
- − configuravel e extˆendivel atravez de scripts
- − compat´ivel com RFCs 1459, 2810, 2811, 2812, e 2813
- − multiplataforma (Gnu/Linux, \*BSD, Windows e outros sistemas operativos)
- − 100% GPL, software livre

A página do WeeChat é em : <http://weechat.flashtux.org>

## 1.2 Pre-requisitos

Para instalar o WeeChat, vais necessitar de :

- Um sistema Gnu/Linux (com um compilador e todos os outros utilitários associados às compilação de sources)
- Direitos de superutilizador (root) para instalar
- Consoante a interface escolhida, será necessária uma das seguintes bibliotecas :
	- − Curses: a biblioteca ncurses,
	- − Gtk: \*\*\* em desenvolvimento \*\*\*,
	- − Qt: \*\*\* em desenvolvimento \*\*\*,

# <span id="page-4-0"></span>2 Instalação

## 2.1 Pacote binário

Os pacotes de binários estão disponíveis para as seguintes distribuições :

- Debian (ou outra distribuição compativel) Instalao: dpkg -i /chemin/weechat\_x.y.z-1\_i386.deb
- Mandrake/Redhat (ou qualquer outra distro que seja compativel com os RPMs, ex.: Caixa Mágica) Instalao: rpm -i /chemin/weechat-x.y.z-1.i386.rpm
- Gentoo
	- Instalação: ver a documentação da Gentoo
- $\bullet$  \*BSD (não desponivel!)
- Slackware (não desponível!)
- Windows (não desponível!)

Substituir x.y.z pela versão a instalar (por exemplo, 0.0.1)

## 2.2 Código fonte

<span id="page-4-1"></span>Escreve o seguinte numa consola (modo texto ou emulador de terminal) :

#### ./configure

make

```
Nota: para construir somente algumas relações, você pode dar parâmetros ao ./configure,
tipo ./\text{configure --help} para a ajuda sobre opções.
```
Obter direitos de root para instalar o pacote :

```
su -(insere a palavra passe do root)
make install
```
## 2.3 Código Fonte CVS

Atenção: o código fonte CVS é indicado para utilizadores avançados: esta versão pode ficar instável ou nem sequer compilar. Estás avisado!

```
Para sacares o código fonte CVS, digita os seguintes comandos :
cvs -d:pserver:anoncvs@subversions.gnu.org:/cvsroot/weechat login
cvs -z3 -d:pserver:anoncvs@subversions.gnu.org:/cvsroot/weechat co weechat
```
Capítulo 2: Instalação

(n˜ao ´a palavra-passe, sinplesmente prime Enter)

Execute este programa: ./autogen.sh

Depois, segue as instruções de compilação - Veja Seção 2.2 [Codigo fonte], Página 2.

## <span id="page-6-0"></span>3 Utilização

### 3.1 Invocar o WeeChat

### 3.1.1 Parâmetros de linha de comandos

-h, --help Mostra a ajuda

-l, --license Mostra a licena do WeeChat

-v, --version Mostra a versão do WeeChat

#### 3.1.2 Invocar o WeeChat

Para invocares o WeeChat, escreve o seguinte comando num xterm/konsole/modo texto o que quiseres : weechat-curses ou weechat-gtk (derrame o Gtk do l'interface) ou weechat-qt (derrame o Qt do l'interface)

Da primeira vez que corres o WeeChat, um ficheiro de configuração por defeito será criado.

O ficheiro de configuração de que se fala deverá estar em: ~/.weechat/weechat.rc

Podes configurar o WeeChat editando este ficheiro, mas tambm podes utilizar o comando /set dentro do programa - Veja Seção 3.3 [Comandos do WeeChat], Página 5.

### 3.2 Teclas de Atalho

Seta da esquerda / Seta da direita Avançar / recuar o cursor um caractere

Control + seta da esquerda / Control + seta da direita Avançar / recuar o cursor uma palavra

<span id="page-7-0"></span>Capítulo 3: Utilização

#### Home / End

Ir para o fim ou para o início da linha de comando

#### Backspace / Delete

Apagar o caractere antes / a seguir ao cursor

#### Ctrl + Backspace

Apagar a palavra antes do cursor

Tab Completar o comando ou um nick (Tab novamente: proxima sugestão)

#### Qualquer Caractere Insere o caractere a seguir ao cursor na linha de comando

#### Enter Executar o comando ou enviar a mensagem

#### Seta para cima / Seta para baixo Repetir os ultimos comandos

#### PageUp / PageDown Afixar o histórico da janela

- $F6 / F7$  Ir para a janela anterior / seguinte
- Alt + Seta da esquerda / Alt + Seta da direita Igual a F6  $/$  F7

## 3.3 Comandos do WeeChat

### <span id="page-7-1"></span>AINDA NÃO ESTÁ ESCRITO!

WeeChat - fast, light and extensible IRC client Page 5

## <span id="page-8-0"></span>4 Autores / Suporte

### 4.1 Autores

- O WeeChat é desenvolvido por:
- FlashCode <[flashcode AT flashtux.org](mailto:flashcode@flashtux.org)>
- Bounga <br/>  $\blacktriangle$  [bounga AT altern.org](mailto:bounga@altern.org)>
- Xahlexx <[xahlexx AT tuxfamily.org](mailto:xahlexx@tuxfamily.org)>
- Crevetor  $arrow$  AT caramail.com>

## 4.2 Obter Suporte

Antes de pedires suporte, agradecemos se leres a documentação e a FAQ primeiro. (A documentação é isto mesmo que estás a ler agora, se não leste tudo até aqui, po des começar do início desde já!)

- Suporte no IRC :
	- servidor : irc.freenode.net
	- canal :  $\#$ weechat
- Forum WeeChat: mais tarde!
- Suporte na lista de correio-e (mailing list) : - para inscrever / desinscrever : <http://mail.nongnu.org/mailman/listinfo/weechat-support>. - para enviares uma mensagem para a lista : [weechat-support@nongnu.org](mailto:weechat-support@nongnu.org).

Podes consultar o arquivo da lista aqui : <http://mail.nongnu.org/archive/html/weechat-support>

• Look for WeeChat support page for detail: <http://weechat.flashtux.org/support.php?lang=en>